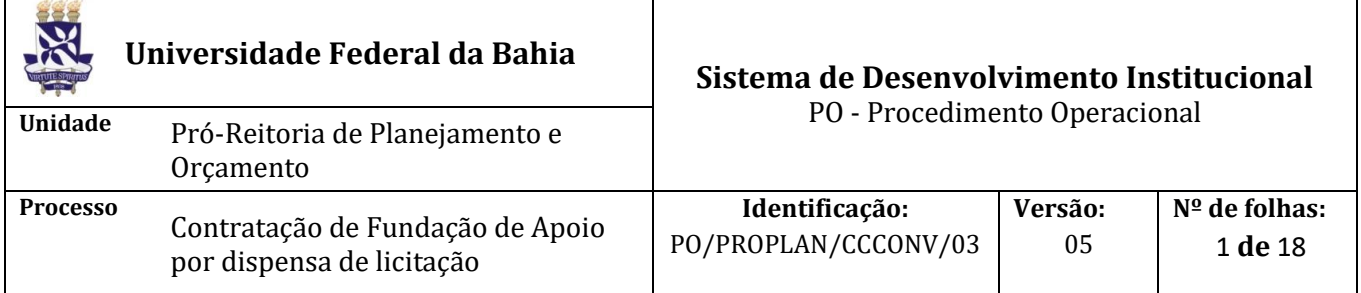

### **Glossário de Siglas e Termos**

**CAPEX –** Conselho Acadêmico de Pesquisa e Extensão

**CAE –** Conselho Acadêmico de Ensino

**CCCONV –** Coordenação de Convênios e Contratos Acadêmicos da PROPLAN

**CCF –** Coordenação de Contabilidade e Finanças da PROAD

**CO –** Coordenação de Orçamento da PROPLAN

**CONSUNI –** Conselho Universitário da UFBA

**DOAP –** Despesas Operacionais e Administrativas do Projeto

**D.O.U –** Diário Oficial da União

**GRU** – Guia de Recolhimento da União

**Instrumento jurídico -** Documento produzido entre partes que gera efeito jurídico, como acordos, contratos, convênios, termos e congêneres

**NAC** – Núcleo de Acompanhamento e Controle da PROPLAN/CCCONV

**NAE** – Núcleo de Análise e Elaboração da PROPLAN/CCCONV

**Parceiro -** Instituição que repassa recursos financeiros à UFBA, como: concedente, financiador, contratante e doador

**PROAD** – Pró-Reitoria de Administração da UFBA

**PROPLAN** – Pró-Reitoria de Planejamento e Orçamento da UFBA

**RCO** - Relatório de cumprimento de objeto

**SAPIENS –** Sistema de Acompanhamento de Processos das Instituições de Ensino Superior

**SIPAC** – Sistema Integrado de Patrimônio, Administração e Contratos

**SIATEX –** Sistema de Registro e Acompanhamento de Atividades de Extensão

**SIASG –** Sistema Integrado de Administração de Serviços Gerais

## **I. OBJETIVO**

Aprovar projeto de contratação de Fundação de Apoio, por meio de dispensa de licitação, para apoiar a execução de projetos acadêmicos.

### **II. DOCUMENTOS DE REFERÊNCIA**

**Lei nº 8.666, de 21 de junho de 1993 –** Regulamenta o art. 37, inciso XXI, da Constituição Federal, institui normas para licitações e contratos da Administração Pública e dá outras providências.

**Lei nº [8.958, de 20 de dezembro de 1994](http://legislacao.planalto.gov.br/legisla/legislacao.nsf/Viw_Identificacao/lei%208.958-1994?OpenDocument) –** Dispõe sobre as relações entre as instituições federais de ensino superior e de pesquisa científica e tecnológica e as fundações de apoio e dá outras providências.

**Decreto nº 6.170, de 25 de julho de 2007 -** Dispõe sobre as normas relativas às transferências de recursos da União mediante convênios e contratos de repasse, e dá outras providências.

**Decreto nº 7.423, de 31 de dezembro de 2010 -** Regulamenta a Lei nº 8.958, de 20 de dezembro de 1994, que dispõe sobre as relações entre as instituições federais de ensino superior e de pesquisa

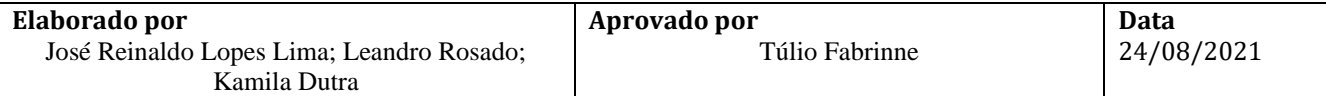

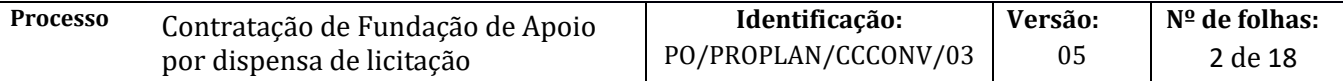

científica e tecnológica e as fundações de apoio, e revoga o Decreto nº 5.205, de 14 de setembro de 2004.

**Decreto nº 8.240, de 21 de maio de 2014 –** Regulamenta os convênios e os critérios de habilitação de empresas referidos no art. 1º-B da Lei nº 8.958, de 20 de dezembro de 1994.

**Decreto nº 8.241, de 21 de maio de 2014 –** Regulamenta o art. 3º da Lei nº 8.958, de 20 de dezembro de 1994, para dispor sobre a aquisição de bens e a contratação de obras e serviços pelas fundações de apoio.

**Resolução CONSUNI 06/2013** - Dispõe sobre as relações entre a UFBA e suas Fundações de Apoio nos termos da Lei nº 8.958, de 20 de dezembro de 1994, e do Decreto 7.423, de 31 de dezembro de 2010.

**Resolução CONSUNI 01/2021 -** Dispõe sobre as relações entre a Universidade Federal da Bahia - UFBA e Fundações de Apoio, nos termos da Lei nº 8.958, de 20 de dezembro de 1994, Decreto nº 7.423, de 31 de dezembro de 2010, Decreto nº 8.240, de 21 de maio de 2014 e Decreto nº 8.241, de 21 de maio de 2014.

**Portaria Interministerial 424 de 30 de dezembro de 2016 –** Estabelece normas para execução do estabelecido no Decreto nº 6.170, de 25 de julho de 2007, que dispõe sobre as normas relativas às transferências de recursos da União mediante convênios e contratos de repasse, revoga a Portaria Interministerial nº 507/MP/MF/CGU, de 24 de novembro de 2011 e dá outras providências.

**Manual de submissão de projetos –** Disponível no Boletim Interno Fundações de Apoio - link: [https://proplan.ufba.br/convenios/fundacao-apoio.](https://proplan.ufba.br/convenios/fundacao-apoio) Em caso de dúvidas consultar a CCCONV.

### **III. RESPONSABILIDADES**

- ➢ **CCCONV:** faz pré-análise da solicitação e encaminha o processo ao NAE.
- ➢ **CCF:** registra a nota de empenho no SIAFI e informa o número da nota de empenho ao NAE.
- ➢ **Congregação da Unidade/instância equivalente:** analisa o Projeto e elabora a ata.
- ➢ **Coordenação do projeto:** elabora projeto e plano de trabalho, com auxílio da Fundação de Apoio e da CCCONV; realiza o cadastramento do projeto no SIPAC (portal administrativo) e encaminha para análise da Fundação de Apoio; submete o projeto/plano de trabalho para deliberação da Congregação da Unidade/órgão equivalente; emite RCO ao final do projeto e anexa ao processo original no SIPAC (módulo de protocolo); presta contas ao NAP de acordo PO/PROPLAN/CCCONV/23 – Prestação de Contas da Fundação de apoio, ou PO/PROPLAN/CCCONV/25 – Prestação de contas em projetos tripartites.
- ➢ **Fundação de Apoio:** comunica expressamente à Unidade, por e-mail, o seu interesse e a sua capacidade de realização do projeto; analisa o projeto e informa ao NAE; assina o instrumento jurídico e o encaminha ao NAE; emite fatura para a Unidade de origem do projeto; realiza a execução financeira e administrativa do projeto.
- ➢ **NAC:** acompanha a execução do projeto de acordo com os procedimentos operacionais 10 a 22 da CCCONV.
- ➢ **NAE:** faz análise documental e técnica do processo; elabora a minuta do contrato, anexa ao processo original do SIPAC (módulo de protocolo) e encaminha à Procuradoria Federal junto à UFBA para análise, emissão do parecer e chancela do instrumento jurídico; analisa o parecer jurídico; encaminha o processo eletrônico ao Reitor, com despacho solicitando ciência e assinatura do instrumento jurídico; publica a dispensa de licitação no SIASG e anexa ao processo; solicita à Fundação de apoio a assinatura do instrumento jurídico; encaminha, por e-mail, cópia da publicação da dispensa de licitação; anexa o instrumento jurídico, assinado por todos os envolvidos, ao processo; publica o

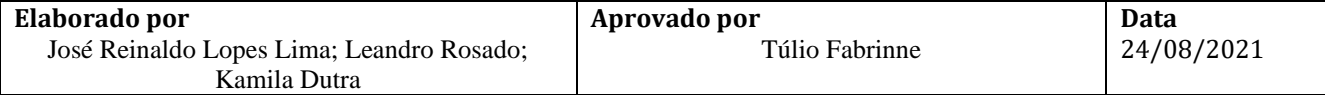

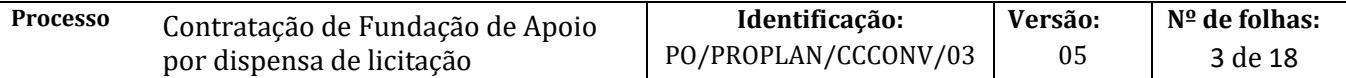

contrato no SIASG e envia cópia da publicação; anexa documentos no processo original do SIPAC (módulo de protocolo).

- ➢ **Procuradoria Federal junto a UFBA:** elabora o parecer jurídico no SAPIENS, anexa ao SIPAC (módulo de protocolo) e o encaminha eletronicamente ao NAE.
- ➢ **Reitor(a):** assina o instrumento jurídico e emite despacho de encaminhamento ao NAE.
- ➢ **Relatoria do processo:** elabora parecer circunstanciado e encaminha à Congregação.
- ➢ **Unidade:** indica relator do processo na Congregação; cadastra no SIPAC (módulo de protocolo) o processo e encaminha eletronicamente à CCCONV (unidade de destino: 12.01.05.04 – Setor de Convênios/PROPLAN); emite solicitação de empenho e encaminha à CCF para registro de empenho no SIAFI; recebe a fatura e abre processo de pagamento de acordo com o **PO/PROAD/CCF/02.**

#### **IV. PROCEDIMENTOS**

Este Procedimento ocorre paralelamente ao PO/PROPLAN/CCCONV/02 – Captação de recursos financeiros de projetos a serem executados por Fundação de Apoio. Há documentos semelhantes nos dois procedimentos.

1. Coordenação do projeto elabora projeto e plano de trabalho, com auxílio da Fundação de Apoio e da CCCONV.

O Projeto deve conter as seguintes informações:

- a) Identificação precisa da ação ou do objeto específico a ser executado;
- b) Obrigações dos partícipes;
- c) Identificação das metas a serem atingidas;
- d) Identificação e estimativa da clientela a ser beneficiada;
- e) Identificação das etapas ou fases de execução, com respectivo cronograma;

f) Definição detalhada do plano de aplicação de aporte financeiro incluindo valor da DOAP acordado entre a fundação e a coordenação, e incluindo as taxas da UFBA, se for o caso; A DOAP não é uma taxa genérica, mas uma previsão baseada em custos efetivos para o projeto.

g) Previsão de início e término de cada etapa e fases programadas;

Todos os itens, inclusive o plano de trabalho e o plano de aplicação acordados com a Fundação de Apoio, devem estar em conformidade com o contrato celebrado com o parceiro.

Para a submissão de projetos: utilizar o manual de submissão de projetos, disponível no Boletim Interno Fundações de Apoio - link: [https://proplan.ufba.br/convenios/fundacao-apoio.](https://proplan.ufba.br/convenios/fundacao-apoio) Em caso de dúvidas consultar a CCCONV.

- 2. Fundação de Apoio comunica expressamente à Unidade, por e-mail, o seu interesse e a sua capacidade de realização do projeto.
- 3. Coordenação do projeto realiza o cadastramento do projeto no SIPAC (portal administrativo) e encaminha para análise da Fundação de Apoio.

Ao cadastrar o projeto o coordenador deverá cadastrar o nome do fiscal do contrato, que deverá ser um servidor indicado pelo Diretor da Unidade.

O Status no SIPAC ficará como: "Pendente de Análise de Fundação de Apoio".

4. Fundação de Apoio analisa o projeto e informa ao NAE.

Projeto em conformidade?

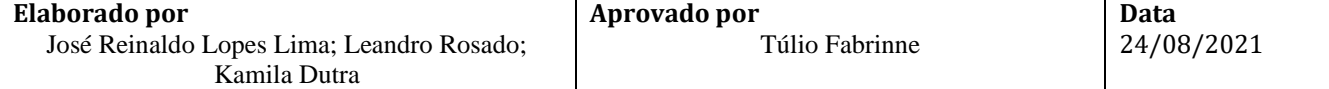

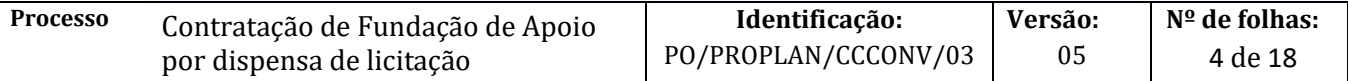

Não→ Aponta as inconsistências e devolve, via SIPAC (módulo projetos e convênios), à Coordenação do projeto para ajustes Sim→ Continua o procedimento

- 5. Unidade indica relator do processo na Congregação.
- 6. Relatoria do processo elabora parecer circunstanciado e encaminha à Congregação.

O parecer deve observar os assuntos e itens do art.12, III da Resolução CONSUNI 01/2021.

- 7. Coordenação do projeto submete o projeto/plano de trabalho para deliberação da Congregação da Unidade/órgão equivalente.
	- A submissão do projeto deve constar os seguintes itens:

a) necessidade de manter 2/3 de partícipes da UFBA como membros do projeto, conforme determina o Decreto 7423/2010;

- b) indicação dos valores das bolsas, quando for o caso;
- c) indicação de que os recursos financeiros serão executados por Fundação de Apoio.
- d) Parecer circunstanciado do relator do projeto.
- 8. Congregação da Unidade/instância equivalente analisa o Projeto e elabora a ata.

Projeto Aprovado pela Congregação?

Não → Fim do procedimento

 $Sim \rightarrow$  Continua o procedimento

Deve constar explicitamente na ata de aprovação:

a) autorização para que o projeto seja apoiado por Fundação de Apoio credenciada, inclusive na gestão administrativa e financeira;

b) observação de que o projeto atende a determinação § 3º, do Art. 6º, do Decreto 7423/2010, que prevê dois terços de partícipes da UFBA como membros do projeto, com exceção das possibilidades nos §§ 4º e 5<sup>o</sup>, desde que devidamente justificadas pelo coordenador;

c) aprovação dos valores das bolsas conforme normas legais, quando for o caso;

d) aprovação de contratação de Fundação de Apoio por dispensa de licitação, quando o projeto tiver a característica descrita no Art. 1-A da Lei 8.958/94.

9. Unidade cadastra no SIPAC (módulo de protocolo) o processo e encaminha eletronicamente à CCCONV (unidade de destino: 12.01.05.04 – Setor de Convênios/PROPLAN).

O processo deverá ser cadastrado no SIPAC (módulo de protocolo) com o seguinte *Assunto: 001 – Relação Interinstitucional* e assunto detalhado *Aprovação do Projeto de Contratação de Fundação, por meio de dispensa de licitação, para Apoiar Execução Financeira de Projetos*.

No processo devem ser cadastrados, individualmente, os seguintes documentos na forma e ordem abaixo descritas:

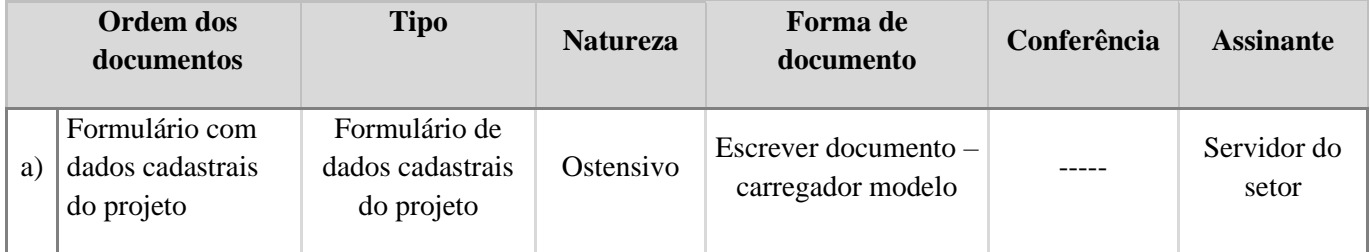

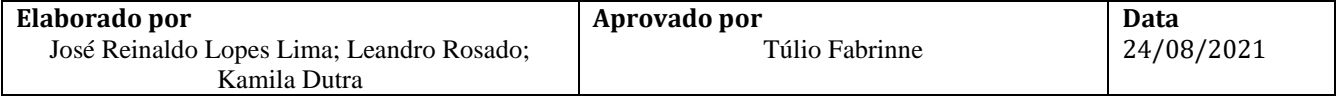

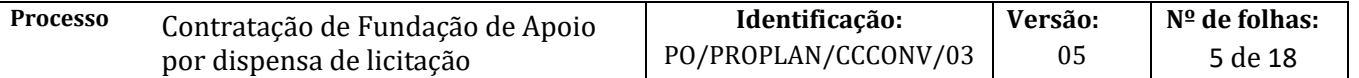

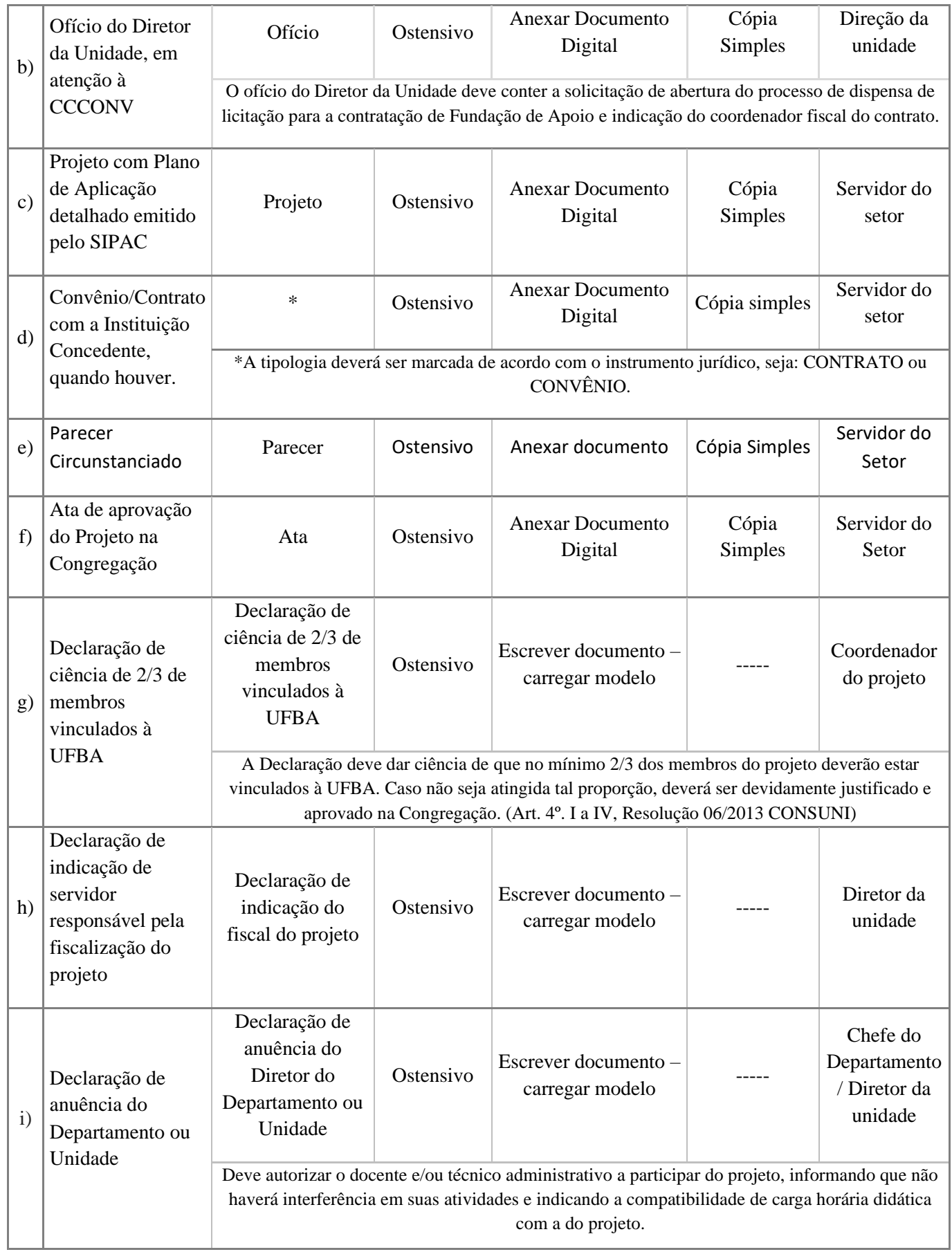

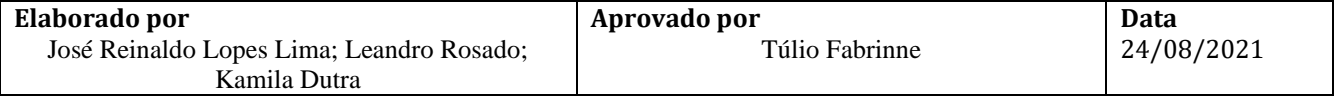

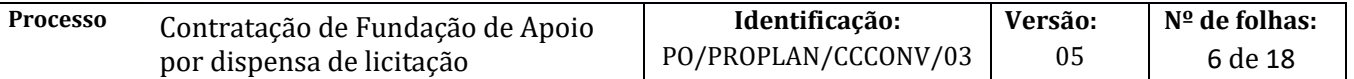

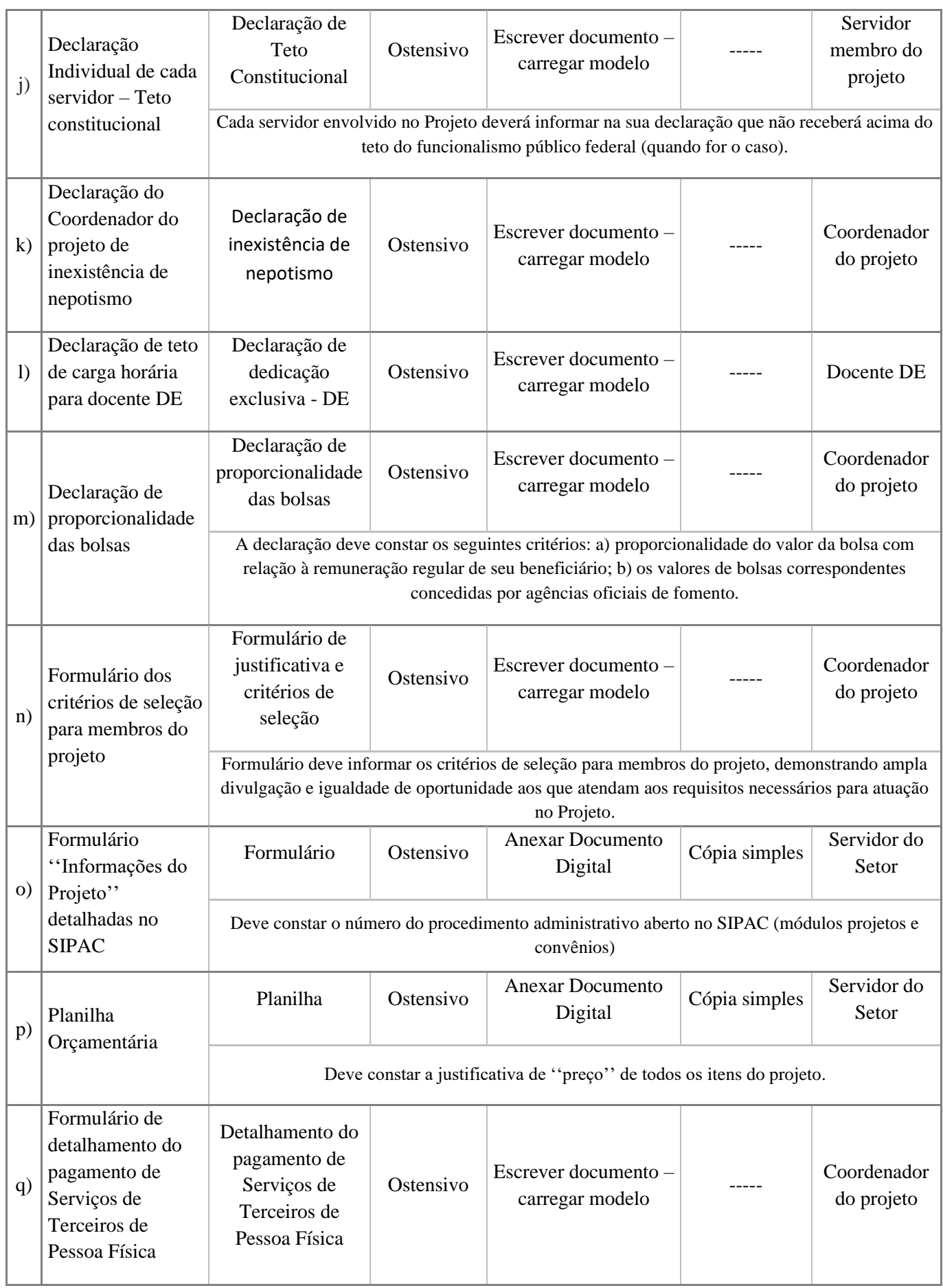

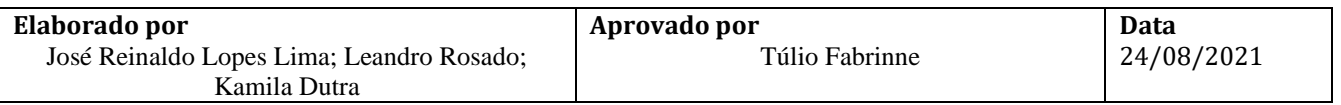

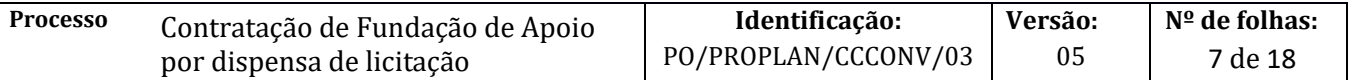

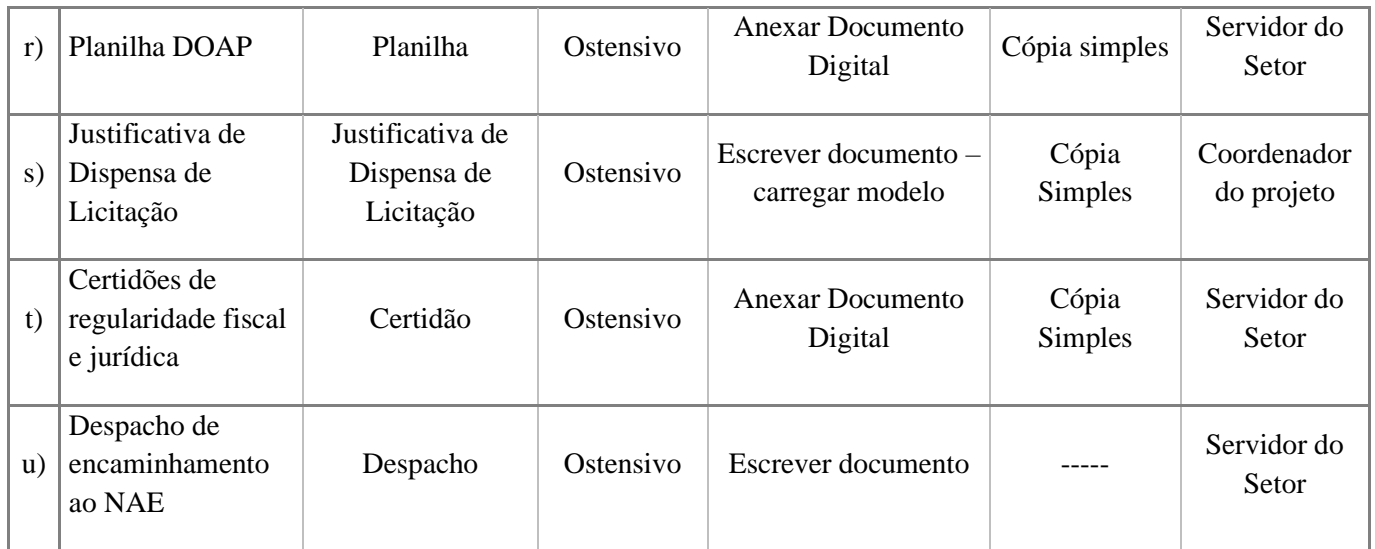

Obs. As arrecadações de recursos próprios por pessoa física, precedem a contratação da Fundação de Apoio, e devem ser disciplinados pela Unidade Acadêmica, pela Pró-Reitoria a qual o projeto se vincula e pela CCF - Coordenação e Contabilidade e Finança. Devem utilizar, no que couber, os critérios estabelecidos nos itens 4, 5 e 6 deste PO.

- 10. CCCONV faz pré-análise da solicitação e encaminha o processo ao NAE.
- 11. NAE faz análise documental e técnica do processo.

Documentação está correta? Não→ Solicita à Unidade ajustes das inconsistências Sim→ Continua o procedimento

12. NAE elabora a minuta do contrato, anexa ao processo original do SIPAC (módulo de protocolo) e encaminha à Procuradoria Federal junto à UFBA para análise, emissão do parecer e chancela do instrumento jurídico, conforme instruções abaixo:

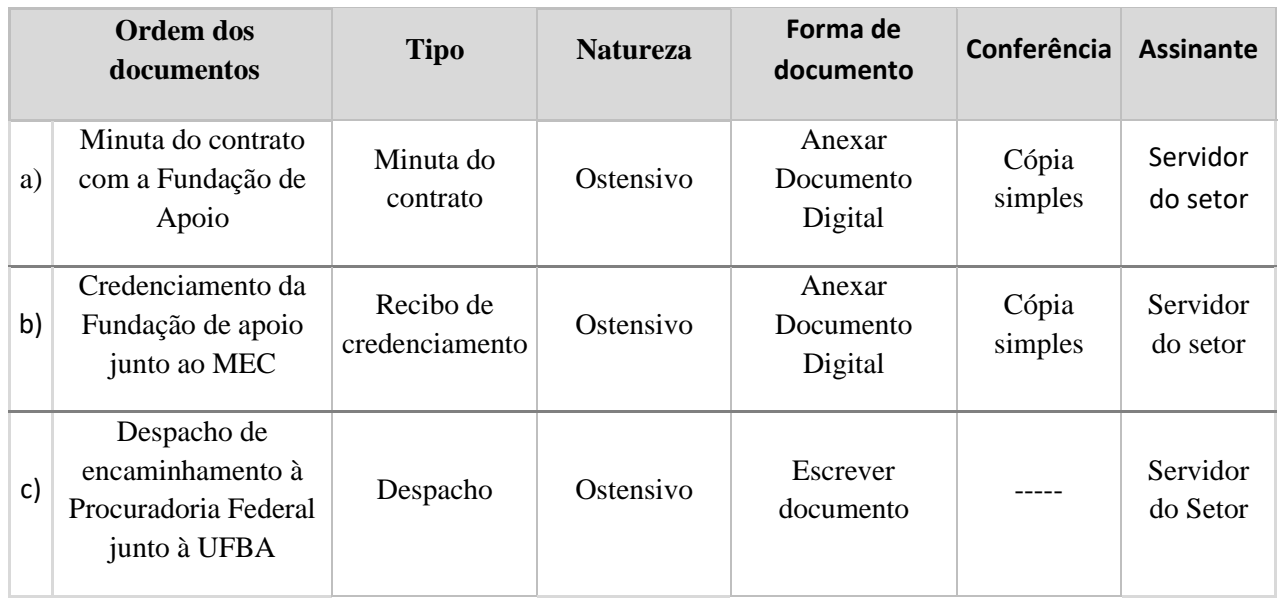

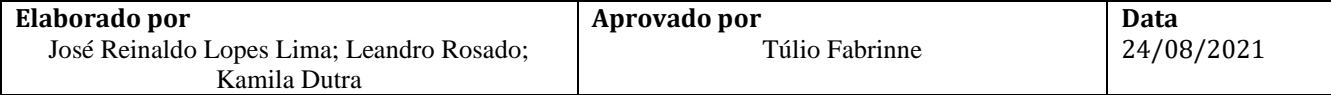

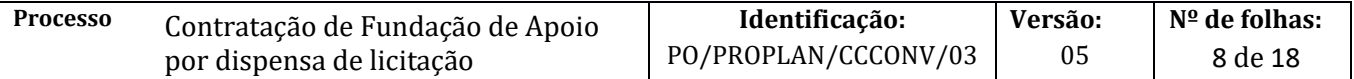

## 13. Procuradoria Federal junto à UFBA elabora o parecer jurídico no SAPIENS, anexa ao SIPAC (módulo de protocolo) e o encaminha eletronicamente ao NAE, conforme instruções abaixo:

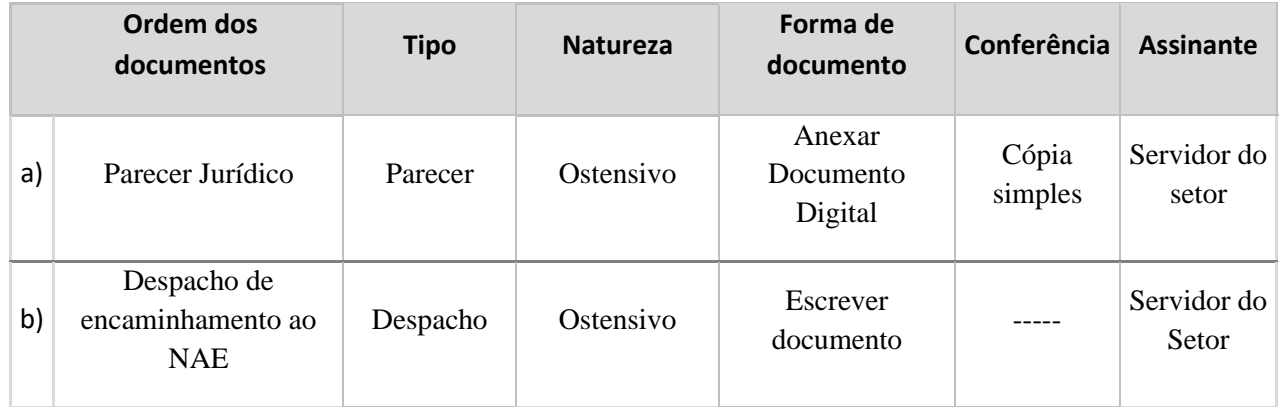

#### 14. NAE analisa o parecer jurídico.

#### Parecer favorável?

Não → Emite despacho no SIPAC (módulo de protocolo) com as pendências a serem sanadas e envia à Unidade de origem para ciência do Coordenador do Projeto

Com conversão em diligência→ Corrige o problema, anexa nova minuta do instrumento jurídico e emite despacho à Procuradoria Federal junto à UFBA para novo parecer

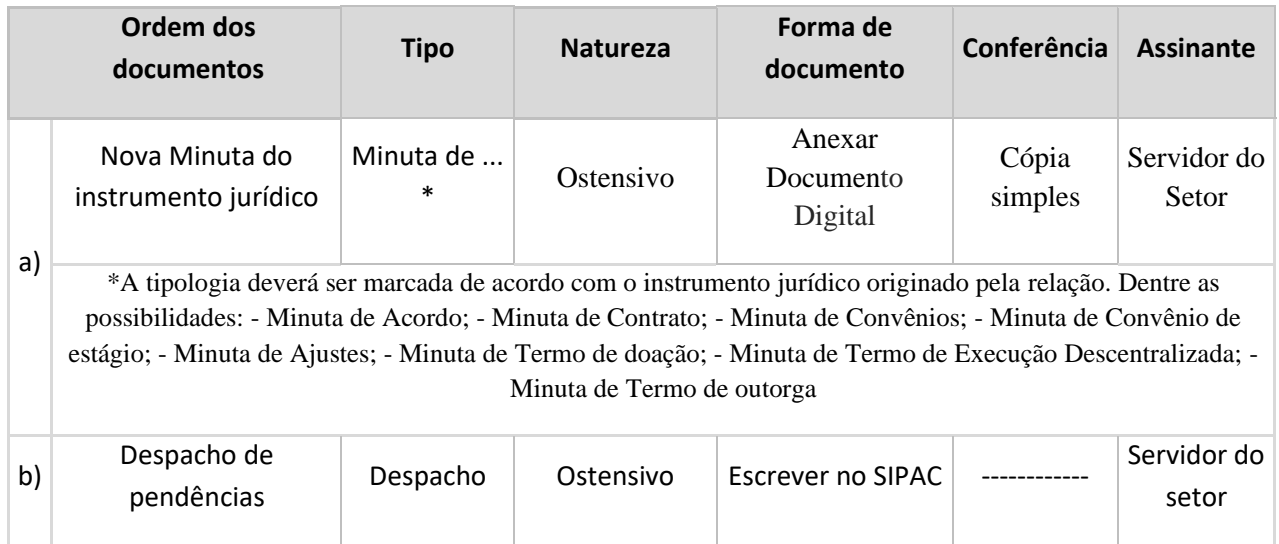

Com ressalva→ Corrige o problema, anexa nova minuta e continua o procedimento

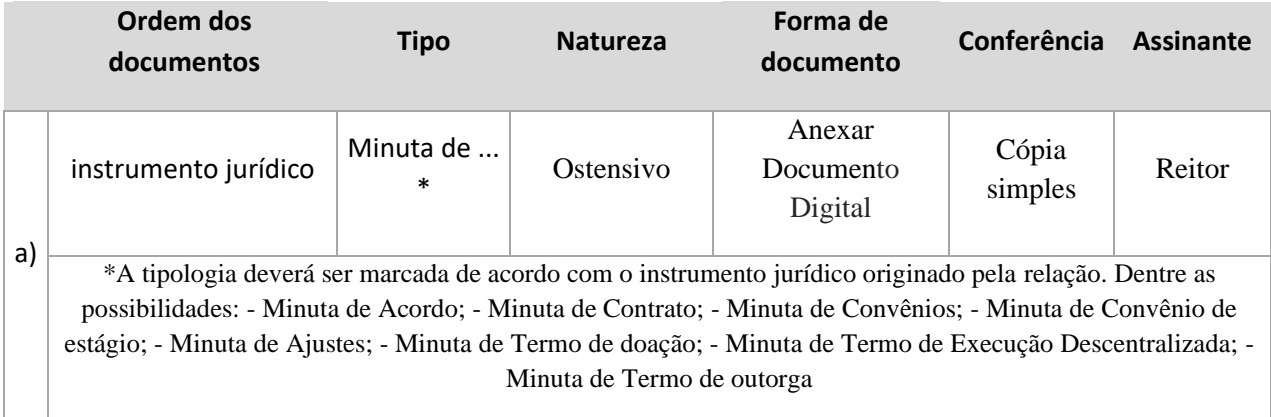

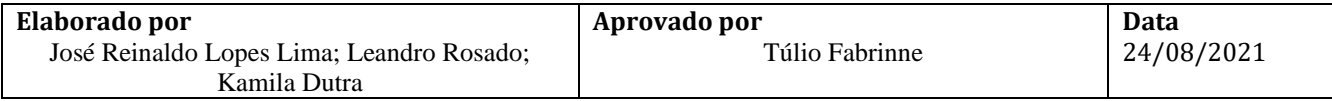

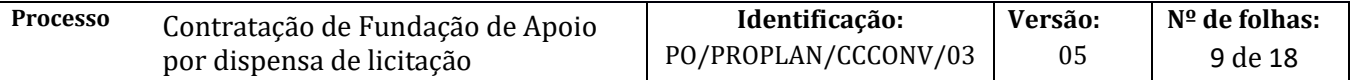

Sim→ Continua o procedimento

15. NAE encaminha o processo eletrônico ao Reitor, com despacho solicitando ciência e assinatura do instrumento jurídico.

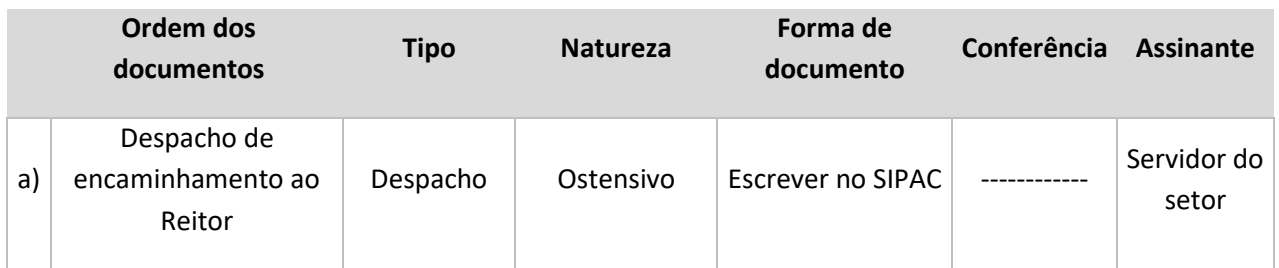

16. Reitor assina o instrumento jurídico e emite despacho de encaminhamento ao NAE.

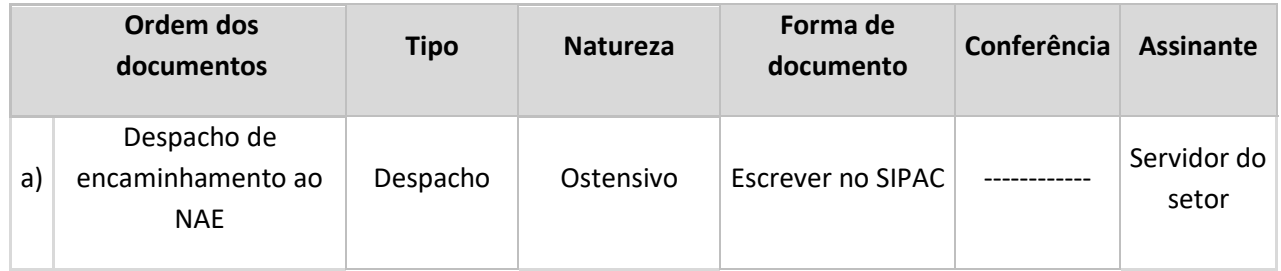

17. NAE publica a dispensa de licitação no SIASG e anexa ao processo.

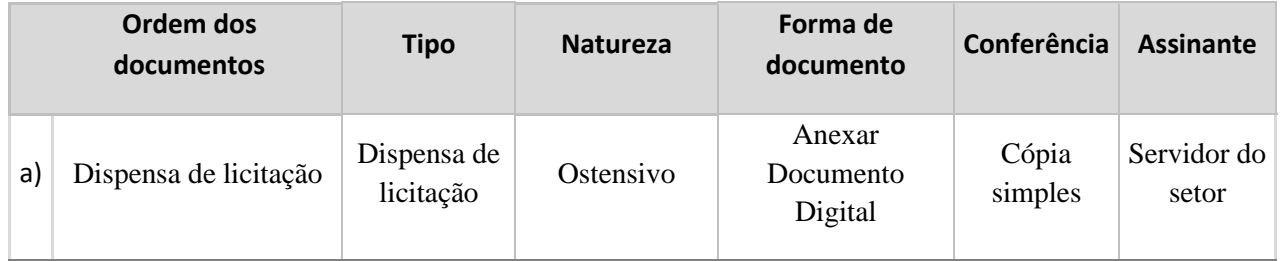

18. NAE solicita à Fundação de apoio a assinatura do instrumento jurídico.

- 19. NAE encaminha, por e-mail, cópia da publicação da dispensa de licitação para:
	- a) Unidade
	- b) Coordenador do projeto
	- c) Coordenação de Contabilidade e Finanças
	- d) Coordenação de Orçamento
	- e) Fundação de Apoio
	- f) Fiscal do Contrato
- 20. Fundação de Apoio assina o instrumento jurídico e o encaminha ao NAE.
- 21. NAE anexa o instrumento jurídico, assinado por todos os envolvidos, ao processo.

Esta etapa será necessária sempre que a assinatura do instrumento jurídico ocorrer em ambiente externo ao processo no SIPAC (módulo de protocolo).

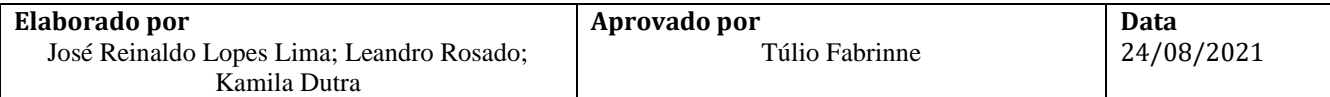

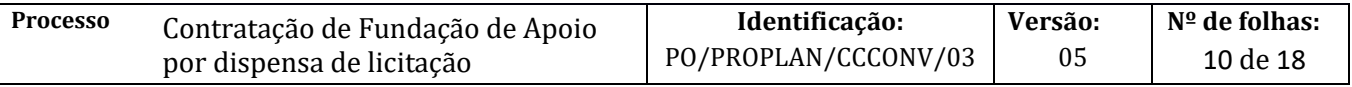

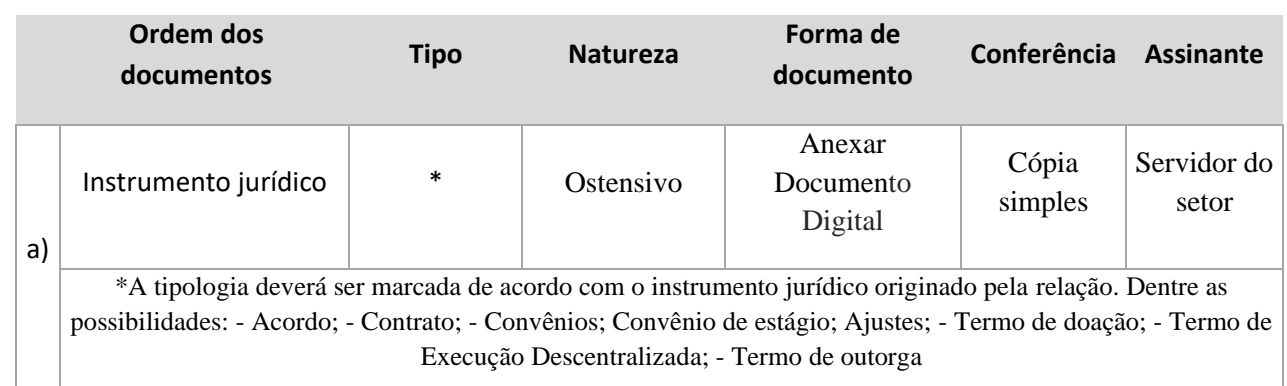

- 22. Unidade, de posse da publicação, emite solicitação de empenho e encaminha à CCF para registro de empenho no SIAFI.
- 23. CCF registra a nota de empenho no SIAFI e informa o número da nota de empenho ao NAE.
- 24. NAE publica o contrato no SIASG e envia cópia da publicação, por e-mail, para:
	- a) Unidade
	- b) Coordenador do projeto
	- c) Coordenação de Contabilidade e Finanças
	- d) Coordenação de Orçamento
	- e) Fundação de apoio
	- f) Fiscal do contrato
- 25. NAE anexa os seguintes documentos no processo original do SIPAC (módulo de protocolo):

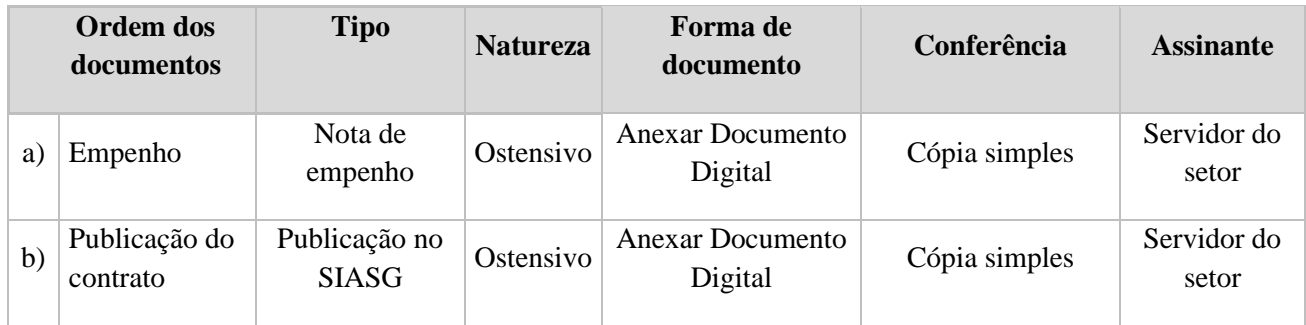

- 26. Fundação de Apoio emite fatura para a Unidade de origem do projeto.
- 27. Unidade recebe a fatura e abre processo de pagamento de acordo com o **PO/PROAD/CCF/02**.
- 28. Fundação de Apoio realiza a execução financeira e administrativa do projeto.

A execução deve estar de acordo com o plano de trabalho e cronograma aprovados, contidos no documento ''Informações do Projeto – SIPAC'', parte integrante do contrato.

29. NAC acompanha a execução do projeto de acordo com os procedimentos operacionais 10 a 22 da CCCONV.

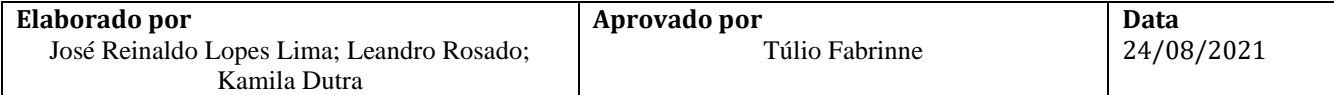

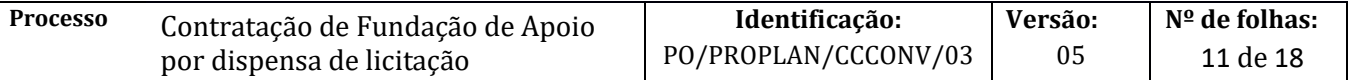

O acompanhamento pode abranger:

- a) Inclusão/exclusão de membro na equipe executora: PO/PROPLAN/CCCONV/10
- b) Inclusão/exclusão de membro na equipe executora Projetos TRIPARTITE: PO/PROPLAN/CCCONV/11
- c) Solicitação de Remanejamento de recursos financeiros: PO/PROPLAN/CCCONV/12
- d) Solicitação de Remanejamento de recursos financeiros Projetos TRIPARTITE: PO/PROPLAN/CCCONV/13
- e) Solicitação de Termo Aditivo: PO/PROPLAN/CCCONV/14
- f) Solicitação de Termo Aditivo de PRAZO: PO/PROPLAN/CCCONV/15
- g) Solicitação de Termo Aditivo Projetos TRIPARTITE: PO/PROPLAN/CCCONV/16
- h) Termo de Doação dos Bens de Projeto acadêmico para UFBA: PO/PROPLAN/CCCONV/17
- i) Emissão de GRU e fatura: PO/PROPLAN/CCCONV/18
- j) Utilização de saldo de aplicação financeira: PO/PROPLAN/CCCONV/19
- k) Termo de apostilamento: PO/PROPLAN/CCCONV/20
- l) Atualização de cronograma de desembolso: PO/PROPLAN/CCCONV/21
- m) Distrato de contrato: PO/PROPLAN/CCCONV/22
- 30. Coordenação do Projeto emite RCO ao final do projeto e anexa ao processo original no SIPAC (módulo de protocolo), conforme instruções abaixo:

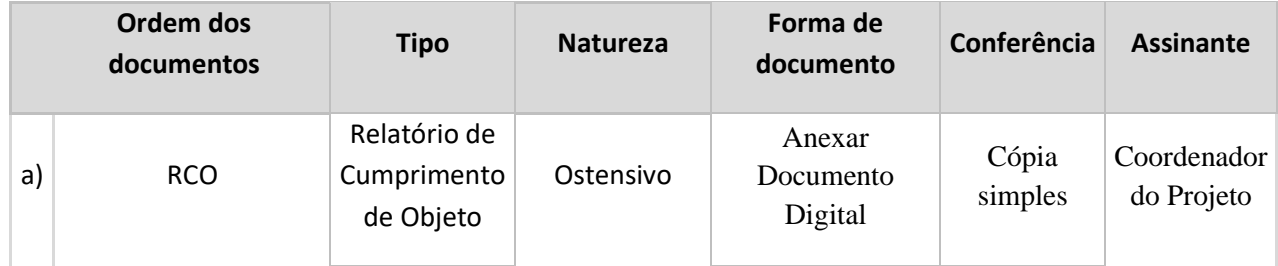

31. Fundação de Apoio presta contas ao NAP de acordo PO/PROPLAN/CCCONV/23 – Prestação de Contas da Fundação de apoio, ou PO/PROPLAN/CCCONV/25 – Prestação de contas em projetos tripartites.

**Fim do Processo.**

### **V. FORMULÁRIOS E MODELOS CORRELATOS**

- ➢ **Formulário dos critérios de seleção para membros do projeto** Template disponível no SIPAC (protocolo) com a tipologia: Formulário de justificativa e critérios de seleção.
- ➢ **Formulário com dados cadastrais do projeto –** Template disponível no SIPAC (protocolo) com a tipologia: Formulário de dados cadastrais do projeto.
- ➢ **Declaração de ciência de 2/3 dos membros vinculados à UFBA -** Template disponível no SIPAC (protocolo) com a tipologia: Declaração de ciência de 2/3 de membros vinculados à UFBA.
- ➢ **Formulário de detalhamento do pagamento de Serviços de Terceiros de Pessoa Física -** Template disponível no SIPAC (protocolo) com a tipologia: Detalhamento do pagamento de Serviços de Terceiros de Pessoa Física.
- ➢ **Justificativa de Dispensa de Licitação -** Template disponível no SIPAC (protocolo) com a tipologia: Justificativa de Dispensa de Licitação
- ➢ **Declaração de indicação de servidor responsável pela fiscalização do projeto** Template disponível no SIPAC (protocolo) com a tipologia: Declaração de indicação do fiscal do projeto
- ➢ **Declaração de anuência do Departamento ou Unidade –** Template disponível no SIPAC (protocolo) com a tipologia: Declaração de anuência do Diretor do Departamento ou Unidade.

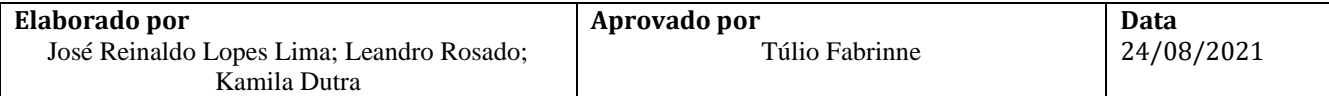

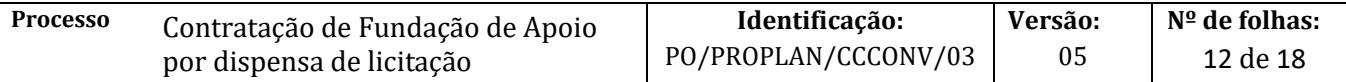

- ➢ **Declaração Individual de cada servidor – Teto Constitucional –** Template disponível no SIPAC (protocolo) com a tipologia: Declaração de Teto Constitucional.
- ➢ **Declaração do Coordenador do projeto de inexistência de nepotismo -** Template disponível no SIPAC (protocolo) com a tipologia: Declaração de inexistência de nepotismo.
- ➢ **Declaração de teto de carga horária para docente DE -** Template disponível no SIPAC (protocolo) com a tipologia: Declaração de dedicação exclusiva – DE.
- ➢ **Declaração de proporcionalidade das bolsas -** Template disponível no SIPAC (protocolo) com a tipologia: Declaração de proporcionalidade das bolsas.

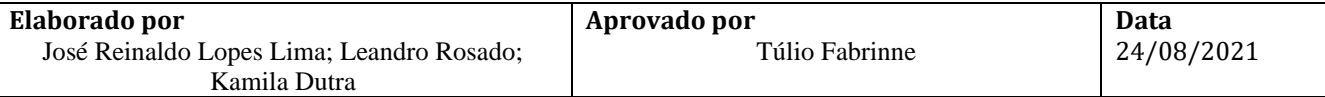

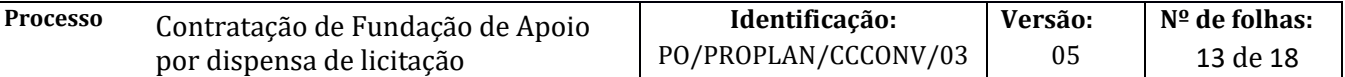

## **VI. FLUXOGRAMAS**

## **Etapa 1.**

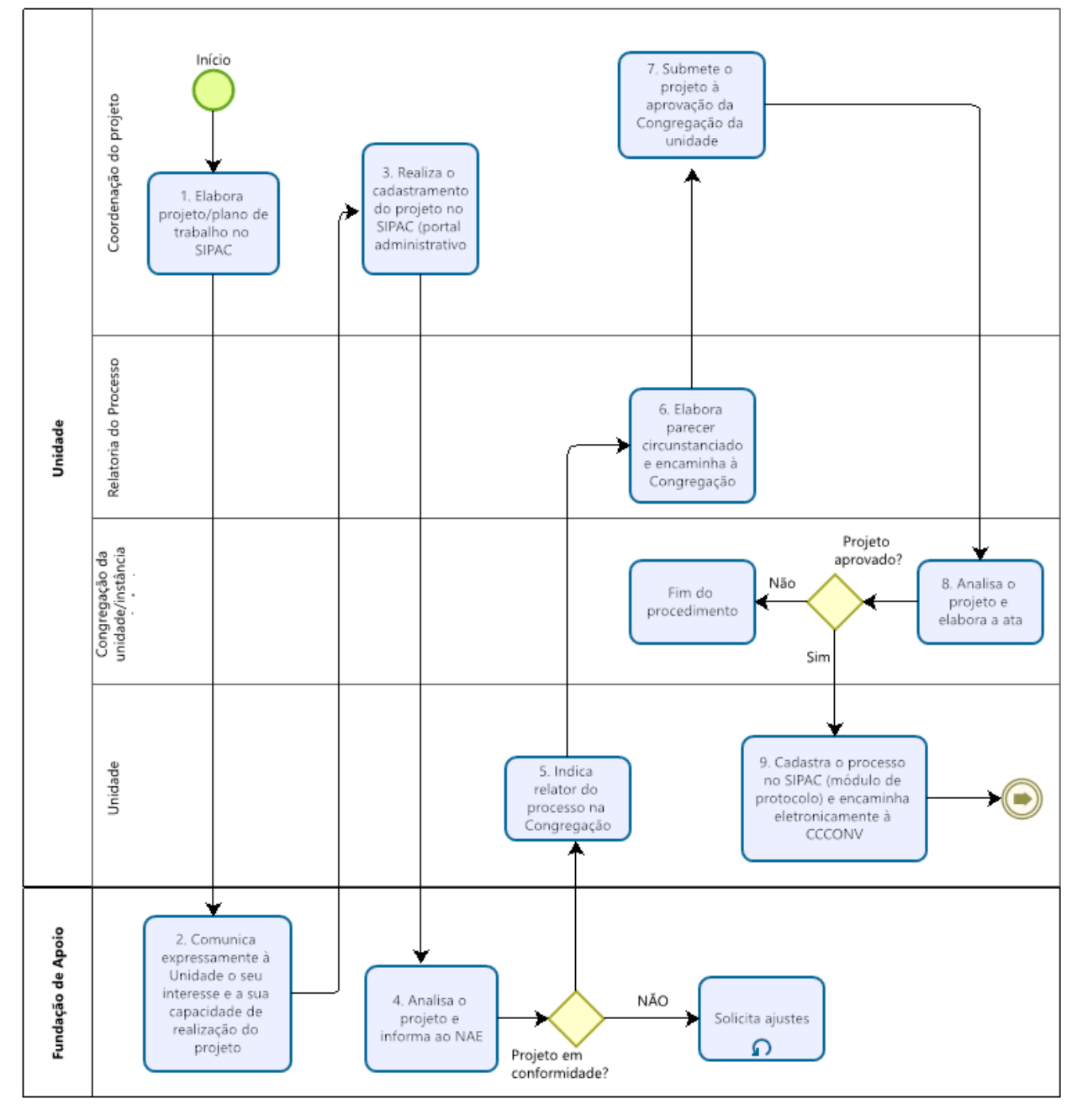

bizagi

![](_page_12_Picture_117.jpeg)

![](_page_13_Picture_100.jpeg)

**Etapa 2.**

![](_page_13_Figure_2.jpeg)

![](_page_13_Picture_3.jpeg)

![](_page_13_Picture_101.jpeg)

![](_page_14_Picture_103.jpeg)

## **Etapa 3.**

![](_page_14_Figure_2.jpeg)

![](_page_14_Picture_3.jpeg)

![](_page_14_Picture_104.jpeg)

![](_page_15_Picture_150.jpeg)

**Etapa 4.**

![](_page_15_Figure_2.jpeg)

![](_page_15_Picture_3.jpeg)

# **VII. CONTROLE DE REVISÕES**

![](_page_15_Picture_151.jpeg)

![](_page_15_Picture_152.jpeg)

![](_page_16_Picture_270.jpeg)

![](_page_16_Picture_271.jpeg)

![](_page_16_Picture_272.jpeg)

![](_page_17_Picture_52.jpeg)

![](_page_17_Picture_53.jpeg)